*Макуха Любовь Витальевна, старший преподаватель Сибирский федеральный университет, Красноярск Романова Богдана Борисовна, магистрант Сибирский федеральный университет, Красноярск Казакова Ульяна Викторовна, магистрант Сибирский федеральный университет, Красноярск*

## **АВТОМАТИЗИРОВАННАЯ АНАЛИТИЧЕСКАЯ СИСТЕМА ААС «ЛЕСНАЯ ГЕНЕТИКА»**

**Аннотация:** В статье приводится описание алгоритма работы автоматизированной аналитической системы «Лесная генетика». Рассмотрены подсистемы ААС «Лесная генетика». Проанализирована функция формирования и экспорта отчетов производственных подразделений

**Ключевые слова:** Центр защиты леса, генетический анализ, мониторинг лесного хозяйства, генетическая паспортизация основных лесообразующих пород, незаконная вырубка леса.

**Annotation:** The article describes the algorithm of the automated analytical system "Forest Genetics". The subsystems of the AAS "Forest genetics" are considered. Analyzed the function of generating and exporting reports of production units

**Key words:** Center for Forest Protection, genetic analysis, forestry monitoring, genetic certification of the main forest-forming species, illegal logging.

В России находится самая крупная площадь естественных лесов в мире, покрывающая 49% суши России и 815 миллионов гектаров, что составляет 23% общей площади лесов планеты. Тем не менее, большая часть лесов страны

находится под угрозой быстрого обезлесения. С 2001 по 2019 год Россия потеряла 64 миллиона гектаров относительного древесного покрова, что эквивалентно уменьшению на 8,4% с 2000 года и 17% от общемирового показателя. Только в 2018 году Россия потеряла 5,6 миллионов гектаров древесного покрова, а в 2021 году, по заявлениям Greenpeace, леса России потеряли рекордное количество, а именно 18,2 миллиона гектаров леса [1].

Основными факторами обезлесения древесного покрова можно назвать:

‒ пожары и засухи;

экологические взаимодействия между загрязнением воздуха, включая СО2 и О3 концентрации;

экстремальные температуры;

ветровалы;

‒ вырубка леса в промышленных целях и незаконная вырубка лесов;

‒ насекомые и патогены.

На сегодняшний день государство не научилось контролировать природные аномалии, описанные выше. Пожары тушат только в случае приближения огня к населенным пунктам, так как затраты на ликвидирование огня могут превысить экономические и человеческие ресурсы. Но такой фактор, как незаконная вырубка леса, регламентируемая законами Российской Федерации (РФ), до сих пор остается в числе основополагающих экологических катастроф.

В большинстве случаев незаконная вырубка леса осуществляется путем незаконной выдачи разрешений. ООН заявила, что 14,2% лесопромышленных компаний сталкивались по крайней мере с одним требованием о выплате взятки. Китай является крупнейшим в мире импортером бревен и пиломатериалов, становясь глобальным центром переработки и перераспределения изделий из древесины. Около 50% этого импорта пиломатериалов в Китай поставляет Россия. Также примерно 20% российской древесины, экспортируемой в Китай, вырубается нелегально, что помогает России стать мировым лидером по истощению лесов [2; 3].

Для защиты и воспроизводства лесов в РФ в 1997 году было открыто Федеральное государственное учреждение «Российский центр защиты леса», занимающийся мониторингом лесного покрова в стране. К 2022 году учреждение имеет 42 обособленных подразделения-филиала по всей России. Основными видами деятельности учреждения являются:

‒ государственный мониторинг воспроизводства лесов;

‒ мониторинг состояния лесных генетический ресурсов, контроль за оборотом репродуктивного материала лесных растений при воспроизводстве лесов;

‒ генетический анализ лесных растений для уточнения происхождения, филогенетической принадлежности, наличия хозяйственноважных признаков, проведение генетической экспресс-фитодиагностики почвы;

‒ генетическая экспертиза древесины и продукции лесного хозяйства, а также исследование продуктов на наличие генномодифицированных организмов.

В связи с необходимостью создания базы данных информации образцов лесообразующих пород Российской Федерации, а также для автоматизированной подготовки отчетно-аналитических материалов было принято решение о создании автоматизированной аналитической системы «Лесная генетика».

ААС «Лесная генетика» разделена на четыре подсистемы, определяемые направлениями деятельности отделов:

1. «Генетическая паспортизация насаждений лесообразующих пород». Основная цель подсистемы – мониторинг состояния лесных генетических ресурсов. Подсистема должна содержать информацию о генетической изменчивости индивидуальных деревьев и естественных популяций лесообразующих хвойных и лиственных пород.

2. «Генетическая паспортизация репродуктивного материала». Подсистема должна содержать данные о генетической изменчивости семян, сеянцев и саженцев основных лесообразующих пород, так как главная функция подсистемы заключается в осуществлении контроля за оборотом семян, сеянцев

и саженцев лесообразующих пород, установлении происхождения репродуктивного материала.

3. «Оценка фитосанитарного состояния посадочного материала и насаждений методами ДНК-диагностики». Основная задача подсистемы состоит в оценке фитопатологического состояния растений (при необходимости – и потенциальных источников инфекции: почвы, воды и т.п.) в питомниках Российской Федерации, а также насаждений, лесных культур, молодняков лесообразующих пород. Подсистема хранит многолетние данные о выявленных фитопатогенах на перечисленных объектах для осуществления качественного мониторинга их фитосанитарного состояния и составления рекомендаций по их защите.

4. «Генетическая паспортизация объектов лесного семеноводства (ОЛС)». Главная задача подсистемы – уточнение схем смешения клонов на ОЛС. Должна содержать данные о генетической изменчивости объектов лесного семеноводства.

Становится необходимым разработать базу данных с удобным интерфейсом.

В качестве языков программирования были выбраны языки PHP и JavaScript. Системой управления базами данных (СУБД) – PostgreSQL.

Основными функциями системы являются:

‒ обеспечение загрузки, импорта, долгосрочного хранения данных о местах, времени сбора, виде (хвоя, лист, древесина, семя) и состоянии образцов;

‒ обеспечение загрузки, импорта, долгосрочного хранения файлов с результатами анализов по генетическому типированию имеющихся образцов по соответствующему классу маркеров;

‒ обеспечение возможности поиска и анализа хранимой информации по заданным параметрам;

‒ обеспечение получения статистических показателей обработки результатов генетических анализов;

‒ обеспечение возможности формирования и экспорта отчетов

производственных подразделений при проведении генетических анализов (в виде текстов, таблиц) по заданным параметрам (результатов типирования для оценки параметров генетического разнообразия для отдельного объекта, для породы (вида) в целом, по ряду пород (видов) для указанных дат;

В ходе данной статьи будет рассмотрена функция формирования и экспорта отчетов производственных подразделений. Для разработки данной функции было решено использовать библиотеку PhpSpreadsheet, предлагающая набор классов, позволяющих читать и записывать различные форматы файлов электронных таблиц, такие как Excel. Системой управления базами данных (СУБД) – PostgreSQL. Для написания интерфейcа – js и html css. Для связи с базой данных php.

Для того, чтобы сформировать отчет, следует перейти во вкладку «Отчеты», расположенную в шапке сайта. В открывшимся окне следует выбрать такие параметры как: «Направление деятельности», «Отчет». А также, дополнительно, есть возможность отфильтровать информацию по дате, времени, адресу и хранилищу.

После заполнения полей фильтров, пользователь формирует отчет, нажимая на кнопку «Сформировать общий отчет». При нажатии на кнопку, фильтр игнорирует критерии «Направление деятельности» и «Отчет». Затем запускается функция BuildTotalReport, в котрой выполняется запрос на формирование Excel документа. Тело запроса состоит из строки, представляющей из себя группу фильтров, выбранных пользователем. Данная строка формируется с помощью функции BuildReportFilter.

BuildReportFilter обрабатывает значения всех выбранных подфильтров, а именно: по дате, породе, адресу, хранилищу. Пример формирования подфильтра «По породе» представлен на рисунке 1, а также представлен интерфейс системы с выбором данного фильтра на рисунке 2.

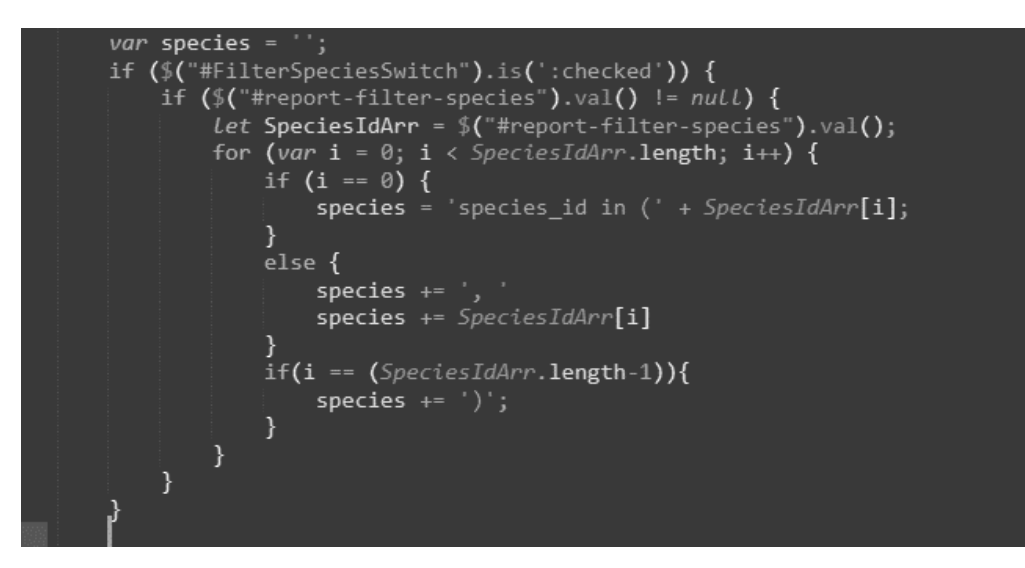

Рисунок 1 — Формирования подфильтра «По породе»

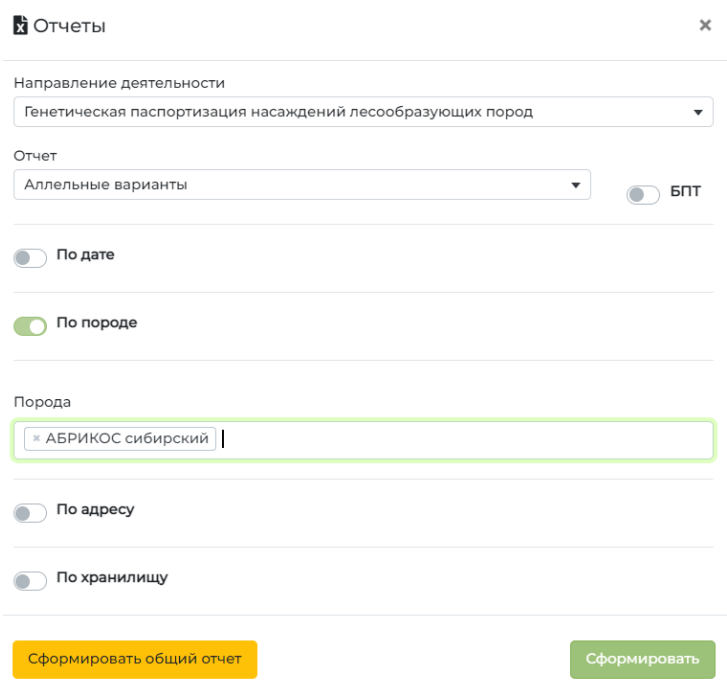

Рисунок 2 ‒ Выбор критериев для формирования «общего» отчета

Функция возвращает строку фильтра в виде:

species\_id in (10300, 10500) and fo\_id=4 and region\_id=5 and forestry\_id=1207 and storage\_id in (8).

Как только функция BuildTotalReport получит готовую строку с фильтрами, она отправляет запрос в файл total.php. В данном файле изначально происходит подключение методов библиотеки PhpSpreadsheet. Представлено на рисунке 3.

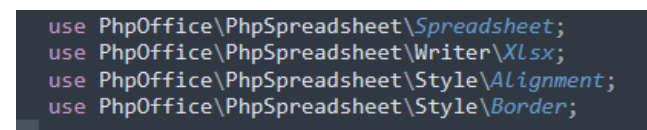

Рисунок 3 – Подключение методов библиотеки PhpSpreadsheet

Далее загружаем шаблон документа с раширением .xlsx, в котором будет происходить построение таблиц:

 $\theta = \Phi(x) = \Phi(x)$  sheet = \PhpOffice\PhpSpreadsheet\IOFactory::load('templates/gen\_passport.xlsx');

С помощью методов setRowHeight и setWidth, setStyle->applyFromArray()

устанавливаем стили для ячеек будущей таблицы. С помощью запроса в базу данных, получаем выборку значений для таблицы. Представлено на рисунке 4.

\$query = "select \* from bsv\_get\_rep\_table\_1('\$date', '\$filter', '\$start', '\$end');"; \$result =  $pg$  query(\$dbconn, \$query) or die('Oшибка запроса: '. pg last error()); \$t1 = pg fetch all (\$result); //парсим ответ от БД

Рисунок 4 ‒ Установка стилей для ячеек

Далее полученные данные обратываются с помощью метода setCellValue(cell, text), который задает значение text в указанную яейку cell.

По окончании работы цикла, записываем в пременную \$file\_name имя будущего скачиваемого файла и передаем его в массиве вместе со сформированной таблицей в функцию BuildTotalReport (рисунок 5).

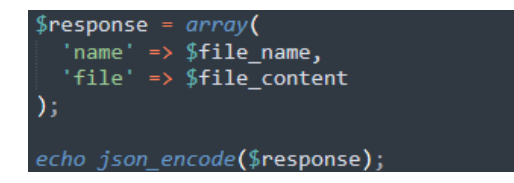

Рисунок 5 – Запись имени скачиваемого файла (формирование ответа в виде массива)

После получения функцией BuildTotalReport массива с данными, создается html тег <a>, который в качестве атрибута href содержит путь файла во временном хранилище. Затем производится программный клик по этой ссылке для создания эффекта автоматического скачивания файла.

Полученный отчет представлен на рисунке 6.

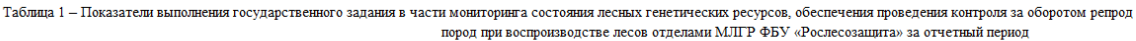

| Отделы МЛГР                         | Мониторинг состояния лесных генетических ресурсов<br>(шт. анализов  |                                                                              | Контроль за оборотом<br>репродуктивного материала при<br>воспроизводстве лесов (шт.<br>анализов) |                                                                                    |                         |  |
|-------------------------------------|---------------------------------------------------------------------|------------------------------------------------------------------------------|--------------------------------------------------------------------------------------------------|------------------------------------------------------------------------------------|-------------------------|--|
|                                     | Генетическая<br>паспортизация<br>насаждений<br>лесообразующих пород | Оценка фитосани-тарного<br>состояния посадочного мате-<br>риала и насаждений | Генетическая<br>паспортизация<br>материала                                                       | Генетическая<br>паспортизация<br>репродуктивного объектов лесного<br>семеноводства | Итого (шт.<br>анализов) |  |
| ОМСЛГР ФБУ «Рослесозацита»          | 684                                                                 | 180                                                                          | 192                                                                                              | 900                                                                                | 1956                    |  |
| <b>ОМСЛГР «ЦЗЛ Алтайского края»</b> | 3060                                                                |                                                                              | 720                                                                                              |                                                                                    | 3782                    |  |
| ОМСЛГР «ЦЗЛ Красноярского края»     | 5220                                                                |                                                                              | 1380                                                                                             | 2177                                                                               | 8777                    |  |
| ОМСЛГР «ЦЗЛ Хабаровского края»      | 5022                                                                |                                                                              | 120                                                                                              |                                                                                    | 5142                    |  |
| ОМСЛГР «ЦЗЛ Архангельской области»  | 1678                                                                |                                                                              | 1110                                                                                             | 2692                                                                               | 5480                    |  |
| ОМСЛГР «ЦЗЛ Воронежской области»    | 10643                                                               |                                                                              | 660                                                                                              | 90                                                                                 | 11393                   |  |
| ОМСЛГР «ЦЗЛ Ленинградской области»  | 570                                                                 |                                                                              | 540                                                                                              | 148                                                                                | 1258                    |  |
| Всего (шт. анализов)                | 26877                                                               | 182                                                                          | 4722                                                                                             | 6007                                                                               | 37788                   |  |
|                                     |                                                                     |                                                                              |                                                                                                  |                                                                                    |                         |  |

Рисунок 6 ‒ Сформированный «общий» отчет

Таким образом можно сформировать отчет с любыми параметрами, представленными в модуле. Разработанная система уже тестируется филиалами «Российского центра защиты леса». В перспективе планируется улучшение и расширение функциональных возможностей системы.

## **Библиографический список:**

1. Deforestation in Russia: Depleting the Lungs of the World. [Электронный ресурс]. URL: [https://earth.org/deforestation-in-russia.](https://earth.org/deforestation-in-russia)

2. Russian Federation country overview to aid implementation of the EUTR. [Электронный ресурс]. URL: https://clck.ru/bmvHL.

3. Российский центр защиты леса. [Электронный ресурс]. URL: [https://rcfh.ru/.](https://rcfh.ru/)